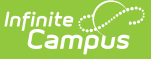

# **Attendance Register (Kentucky)**

Last Modified on 03/11/2024 8:45 am CDT

Tool [Rights](http://kb.infinitecampus.com/#tool-rights) | [Selection](http://kb.infinitecampus.com/#selection-criteria) Criteria | [Generating](http://kb.infinitecampus.com/#generating-the-register-report) the Register Report | Attendance [Calculations](http://kb.infinitecampus.com/#attendance-calculations) | [Understanding](http://kb.infinitecampus.com/#understanding-the-register-report) the Register Report

#### **Classic View:** Attendance > Reports > Register

#### **Search Terms**: Register, Register Report

The Kentucky Daily Attendance Register Report is used to track the attendance behavior of students per school month time period.

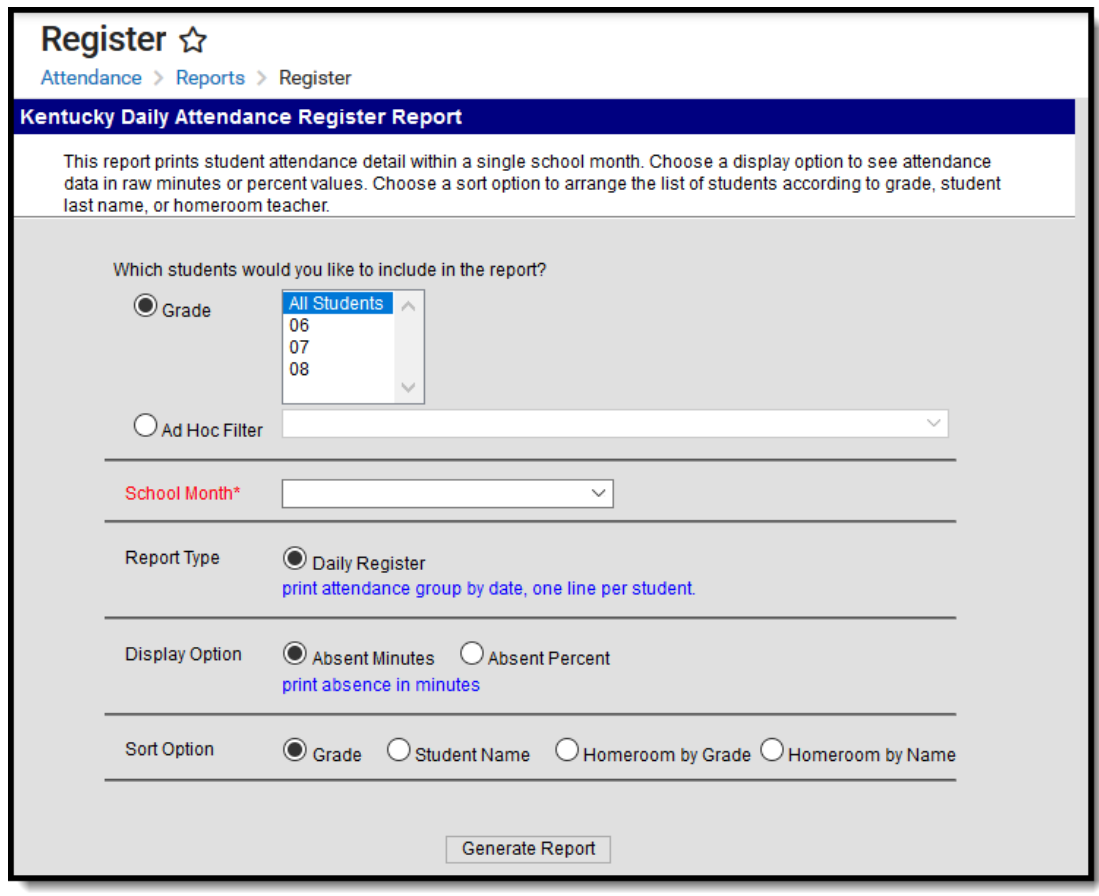

Kentucky Daily Attendance Register Report

# **Tool Rights**

#### **PATH:** System Administration > User Security > Users > Tool Rights

Users must have at least **R**(ead) rights in order to generate and view the Register Report.

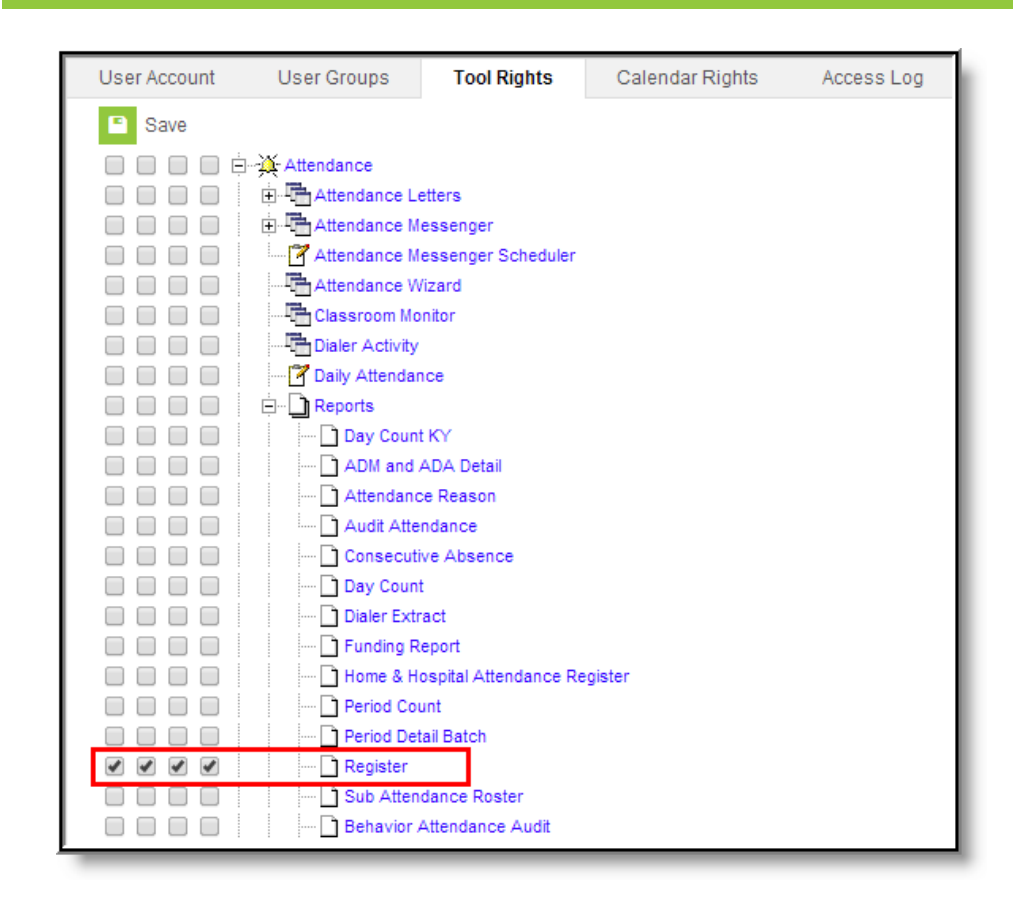

Register Tool Rights

Infinite  $\mathbb{C}^{\mathbb{C}}$ Cambus

## **Selection Criteria**

- This report pulls all students, including preschool and state-excluded students.
- Students who are not scheduled into any courses marked for attendance will not appear in the report.
	- $\circ$  Students who are promoted from an enrollment without a schedule mid-month to an enrollment with a schedule are eligible for the report and will calculate ADM for both the scheduled and unscheduled days they were enrolled for the month.
		- **ADM** The student's average daily membership. ADM = Days Enrolled / Instructional Attendance Days On a given day, the ADM represents 1 if the student is enrolled, 0 if they are not. A student who is enrolled but not scheduled on a given day is still given a value of 1.

## **Generating the Register Report**

The Register Report is run only at the district level and is limited to one calendar at a time (the calendar selected in the Campus toolbar).

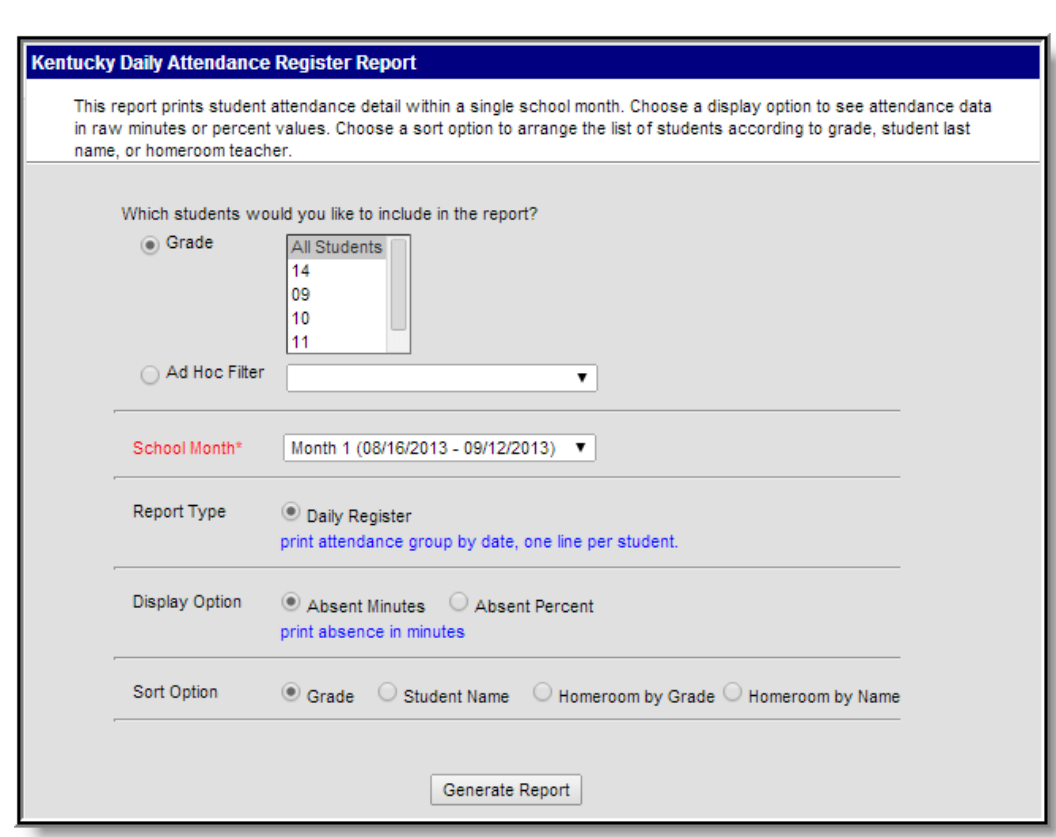

To generate the Register Report:

- 1. Select which students to include in the report:
	- 1. **Grade** All students within the selected grade(s) are considered for reporting.
	- 2. **Ad Hoc Filter** All students who meet the criteria of the ad hoc [filter](https://kb.infinitecampus.com/help/filter-designer) are considered for reporting.
- 2. Select the **School Month** reporting data within the report.
- 3. Select a Display Option:
	- 1. **Absent Minutes** Absent data is reported in minutes.
	- 2. **Absent Percent** Absent data is reported by percentage.
- 4. Select a Sort Option:
	- 1. **Grade** Reported data is sorted by grade, then by student last name.
	- 2. **Student Name** Reported data is sorted by student last name.
	- 3. **Homeroom by Grade** Reported data is sorted by homeroom and grade, then by student last name. This option will only display records for the grade the student is in during the reporting window.
	- 4. **Homeroom by Name** Reported data is sorted by homeroom and student last name.
- 5. Select **Generate Report**. The report will appear in a separate window in PDF format.

## **Attendance Calculations**

The Register Report uses Kentucky's standard attendance calculations. Calculations on the Register report use the "Truancy" method, which compares student attendance to the student's scheduled day.

A day needs to be marked for both Instruction and Attendance to calculate Attendance for the

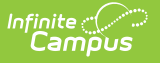

#### Register Report.

The Register Report is a student-level detail report. In order to ensure rounding matches exactly between the Register Report and other attendance reports such as the ADA/ADM which do aggregate by T-Code, items in the Daily Summary section are aggregated by T-Code behind the scenes before the final number is calculated and rounded.

## **Understanding the Register Report**

The Register Report is broken into three parts:

- [Header](http://kb.infinitecampus.com/#Register\(Kentucky\)-1)
- Daily [Summary](http://kb.infinitecampus.com/#Register\(Kentucky\)-2)
- Daily [Detail](http://kb.infinitecampus.com/#Register\(Kentucky\)-3)

### **Header**

The header indicates the school year, school name, school address and when the report was generated. This section also indicates the number of reporting students, the reporting schedule structure, the school month being reported, the number of days, the number of instructional school days, and the number of attendance school days.

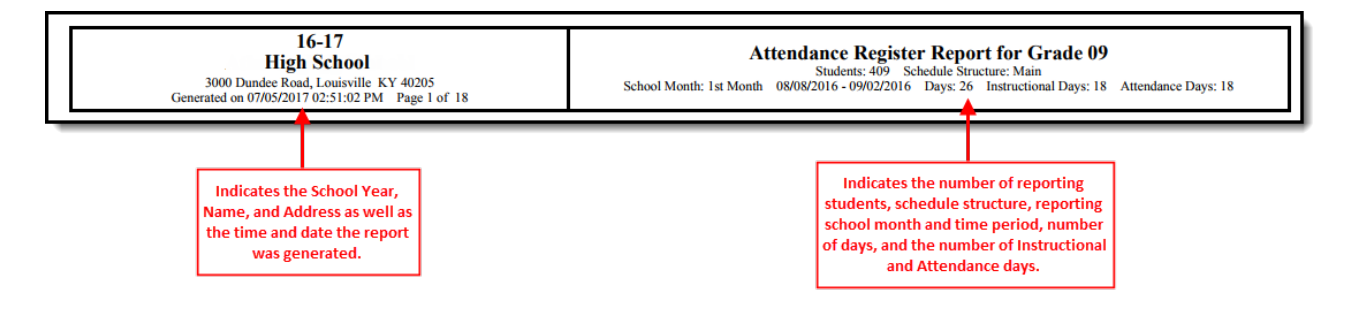

### **Daily Summary**

The daily summary section indicates the total number of students reporting attendance data, the number of absent students per day within the reporting time period, the ADM (Average Daily Membership) of reported students and the ADA (Average Daily Attendance) for reported students.

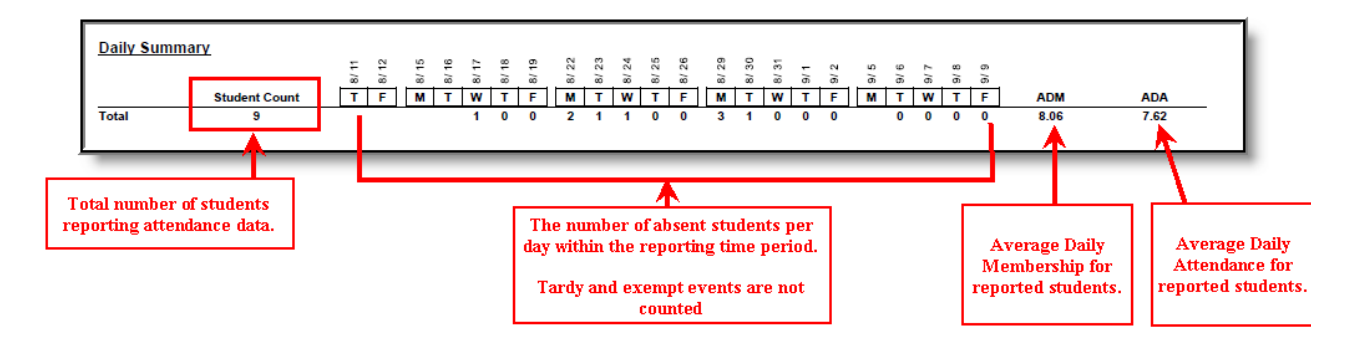

### **Daily Detail**

The Daily Detail section is a breakdown of attendance per student per day within the reporting

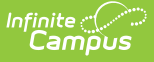

school month. At the end of the section, each student's total number of days present, absent and enrolled are listed as well as the student's ADA (Average Daily Attendance).

The bottom row lists total absences per day as well as total amount of days present, absent and enrolled and the ADA.

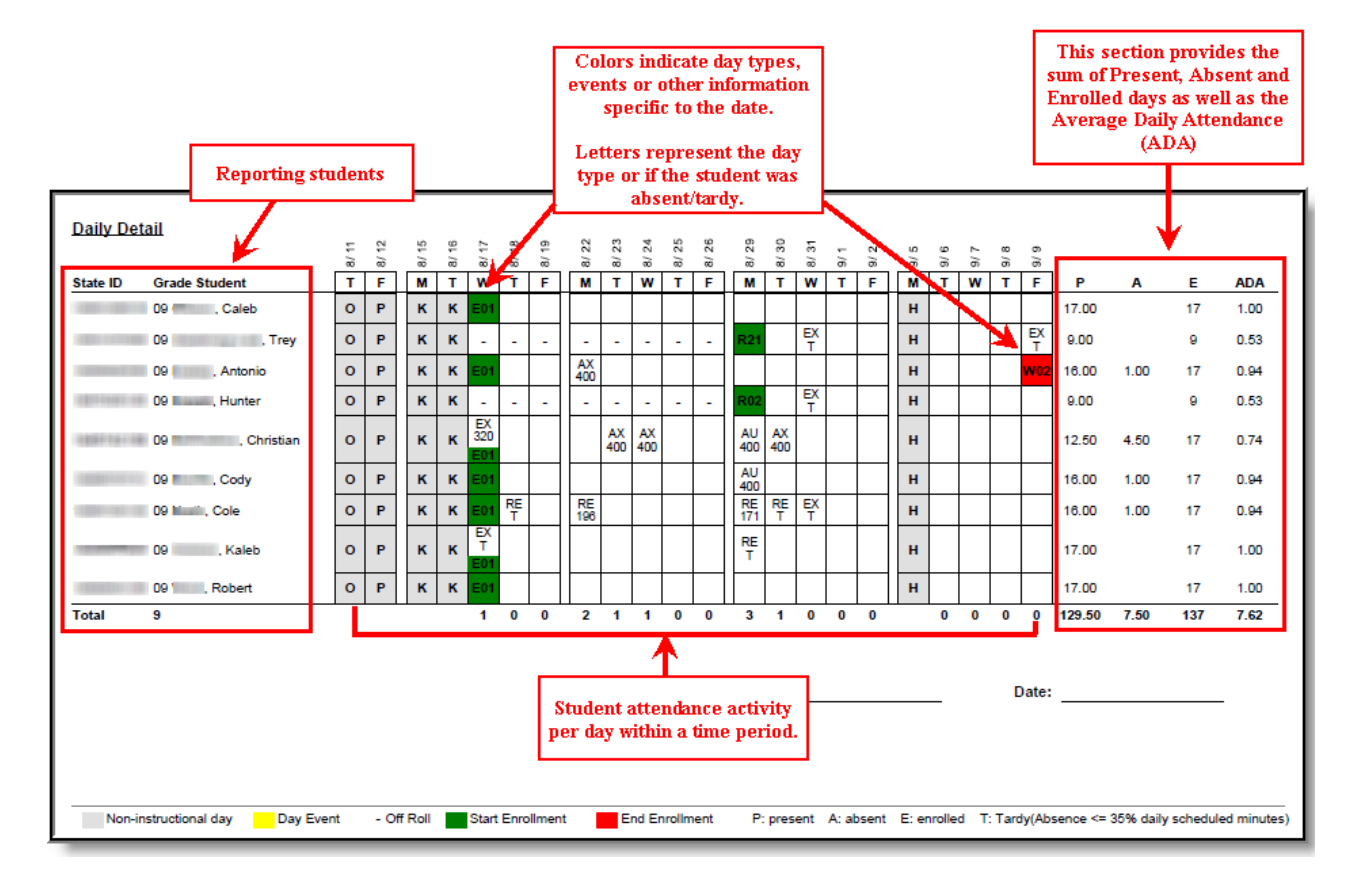

Use the table below to better understand what colors, numbers and letters within the attendance table mean:

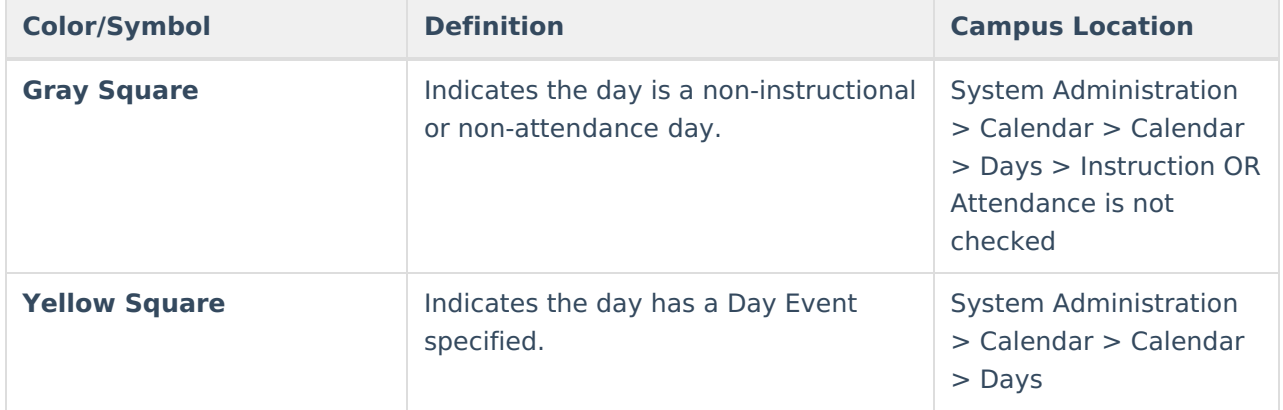

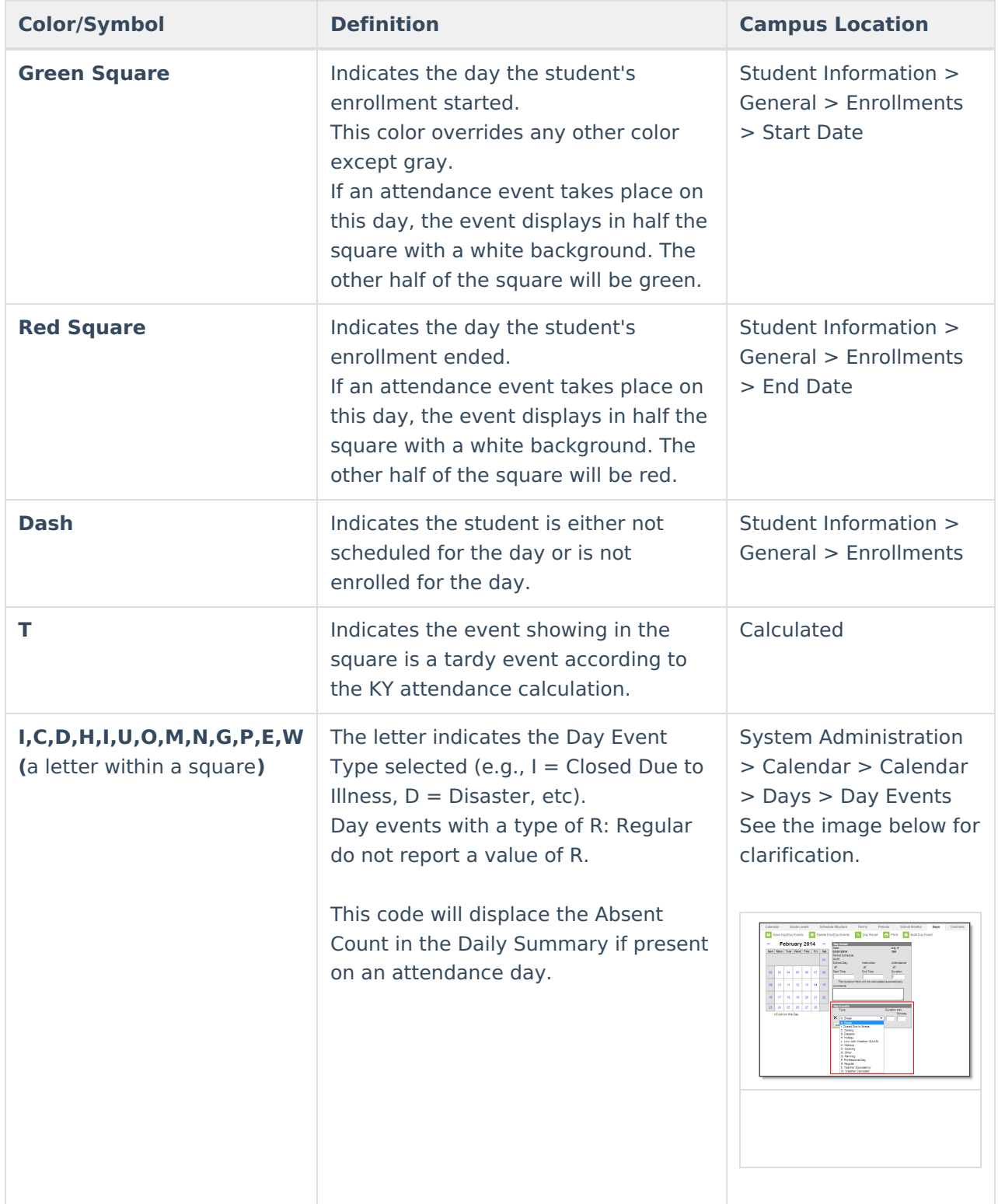